If you are having any difficulties logging into the site or have forgotten the password, please use the following link:

1. <https://elearning.thinkkidneys.nhs.uk/login/index.php>

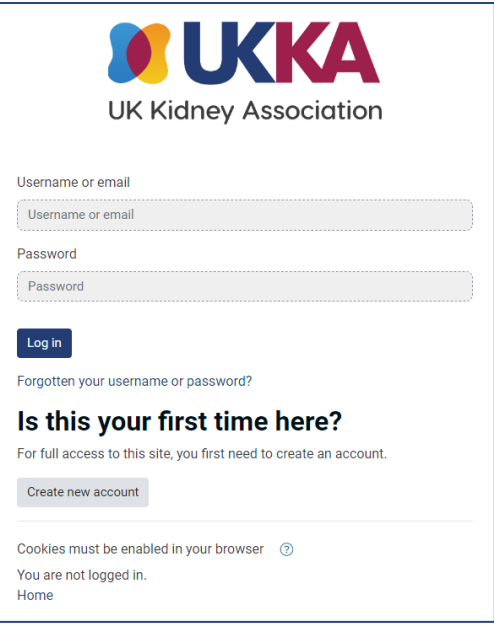

2. Then go to '[Forgotten your username](https://elearning.thinkkidneys.nhs.uk/login/forgot_password.php) or password?'

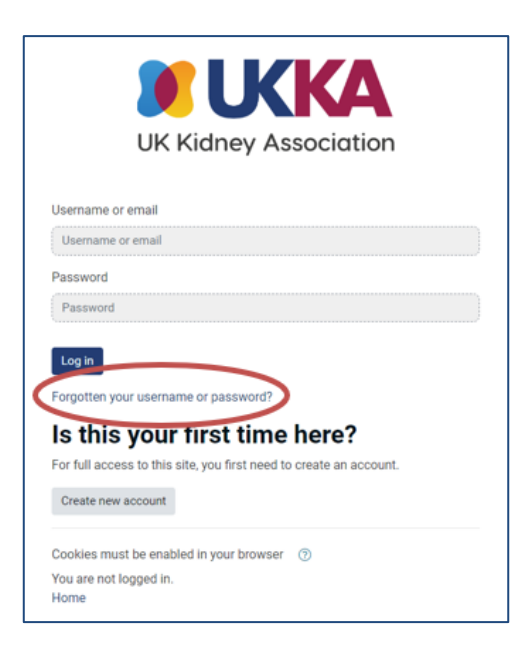

3. Then go to 'search by email' – log on using the email address you used to set up your account

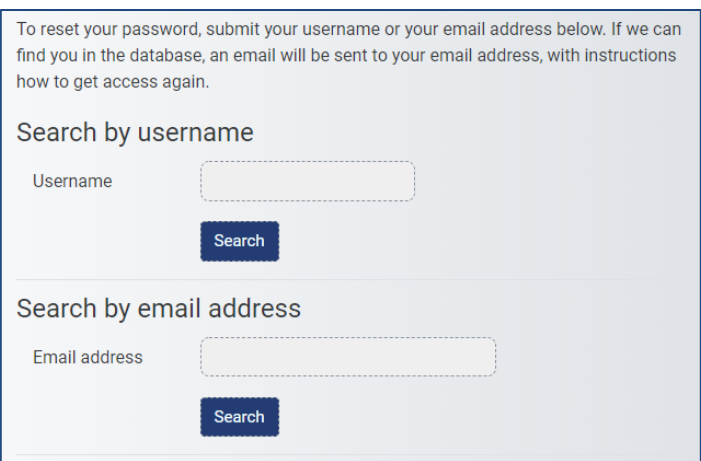

4. Once you enter your details, you will receive this notification

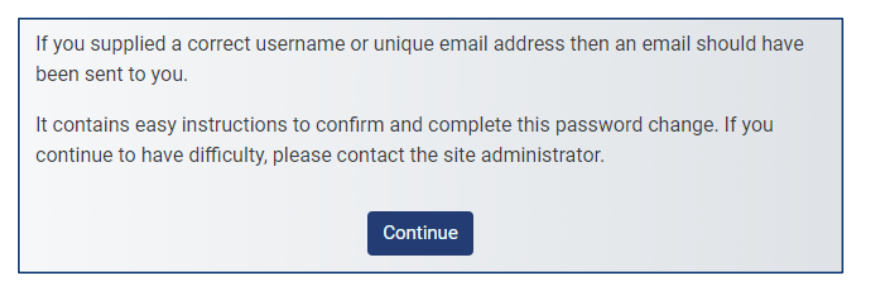

5. Click continue to bring you back the KQuIP eLearning home page

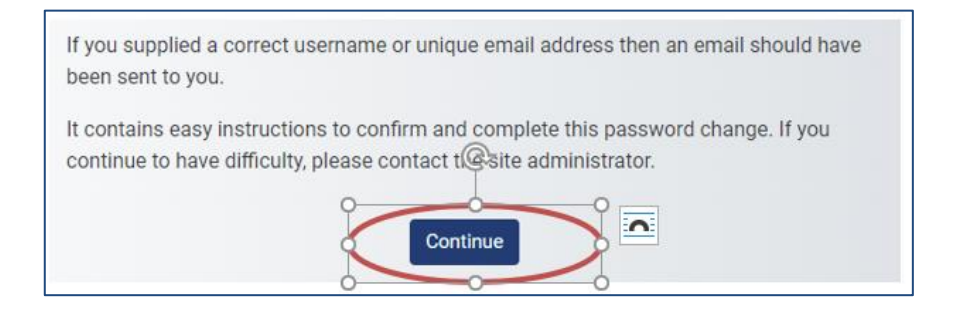

6. You should then receive an email titled The UK Kidney Association: Password reset request KQuIP

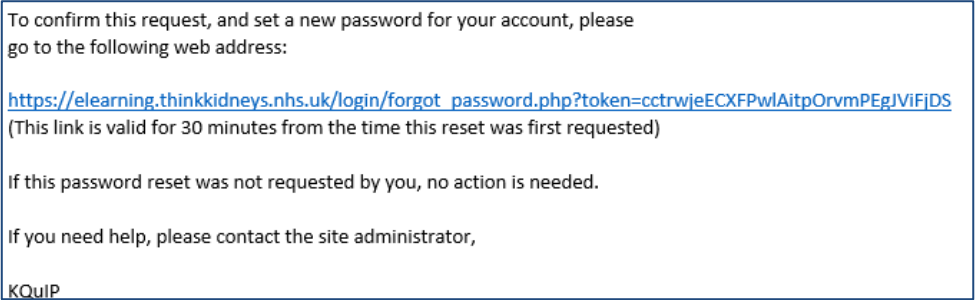

If you are still experiencing difficulties, please email us **KQuIP@renalregistry.nhs.uk** with a screenshot of what you are experiencing.